1. uninstall the NVMS7000 and then reinstall this NVMS7000

2.

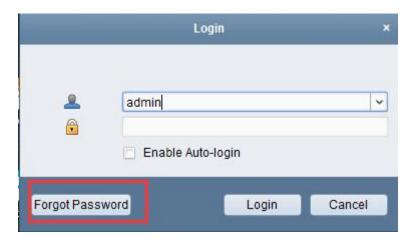

3.

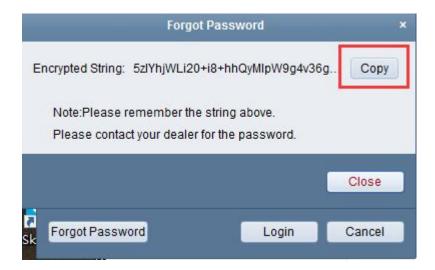

- 4. Send the Encrypted String to service@ltsecurityinc.com.au
- 5. We will need to send this to our USA office and they can produce the reset code for you